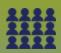

### **Mass Immunization Event:**

Worksheet - Record Historical Immunizations - Points to Remember
Page 1

QRC

#### **Points to Remember:**

- Use the "Add Historical" "Enter Details" function to record immunization details as desired or required such as: organization, service delivery location, provider etc.
- There are no mandatory details. The details entered will be determined by your organization's procedures.
- If the vaccine being documented originated from MDA, the lot number will be available in the PHIMS drop list. If the lot number is not in the drop list, document the lot number, Trade Name and Manufacturer. Note for the Hepatitis B 2 dose (adolescent) schedule, no details documented in the "Trade Name" field may result in the forecast scheduling a 3 dose schedule due to a defect in PHIMS. If appropriate ensure that the client meets the criteria for the Hep B 2 dose schedule (age and dosage criteria) and proceed with the 2nd 1.0 mL dose at the 6th month interval.
- If an immunization was given in more than one site, type total volume in "dosage", choose "other" as the site and add the volumes and sites in the comment box.
- Since May 2020, public health has been collecting information about the racial, ethnic and Indigenous (REI) identity
  of individuals to help assess vaccine coverage and determine the need for increased vaccine accessibility in different
  communities. Refer to the *Mass Immunization Event Worksheet Add Ethnicities* QRC.

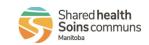

2023-11-15 v2

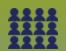

# **Mass Immunization Event:**

# Worksheet - Record Historical Immunizations WITH Details Page 2

### QRC

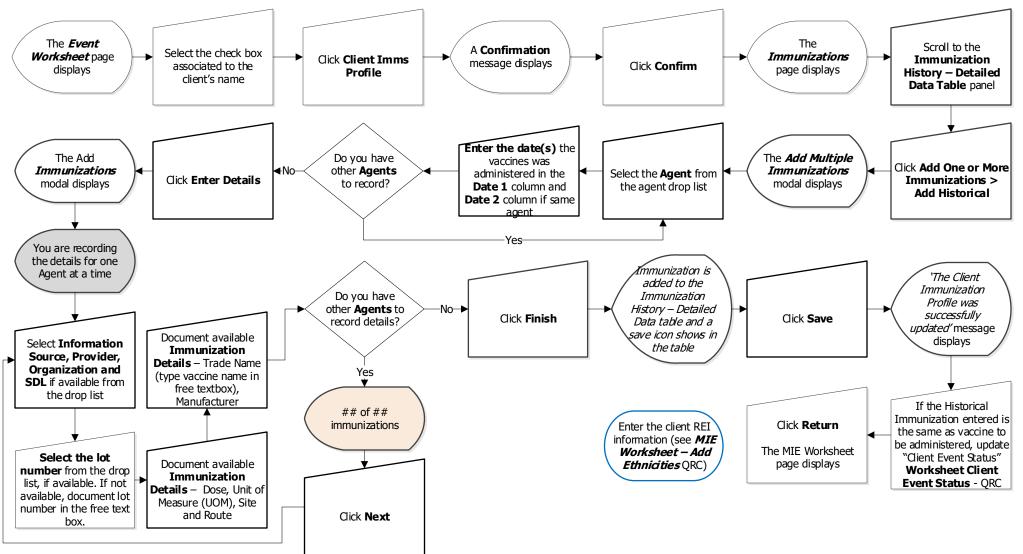

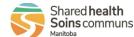

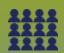

## **Mass Immunization Event:**

# Worksheet - Record Historical Immunizations WITHOUT Details Page 3

### **QRC**

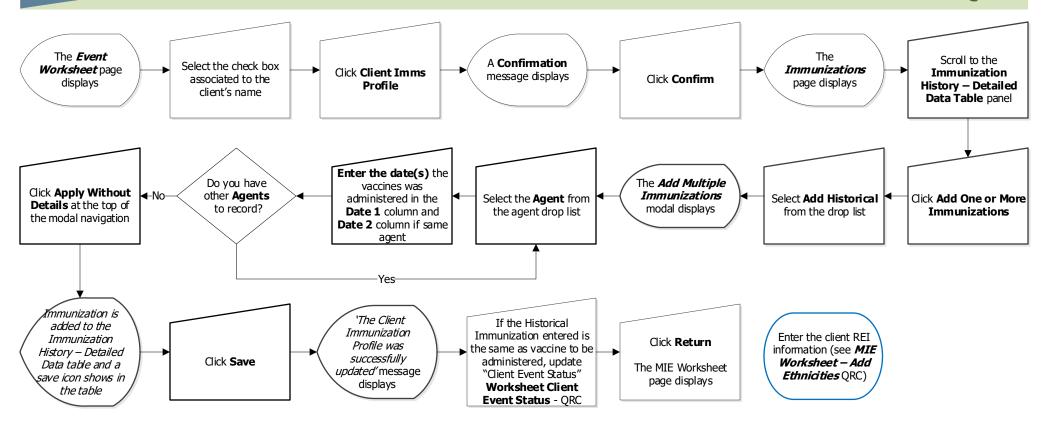

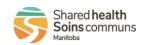

MASS.090.04 2023-11-15 v2